## UBND TỈNH ĐẮK NÔNG **SỞTHÔNG TIN VÀ TRUYỀN THÔNG**

#### Số: 991 /STTTT-BCVT

V/v phối hợp tuyên truyền sử dụng ứng dụng **i-Speed** để nâng cao chất lượng dịch vụ di động 4G

Kính gửi:

- Các cơ quan trực thuộc Tỉnh ủy;
- Các Sở, Ban, ngành, hội, đoàn thể cấp tỉnh;
- UBND các huyện, thành phố Gia Nghĩa;
- Đài Phát thanh và Truyền hình tỉnh;
- Báo Đắk Nông;
- Cổng Thông tin điện tử tỉnh;
- UBND xã, phường, thị trấn;
- Các Doanh nghiệp viễn thông trên địa bàn tỉnh.

Căn cứ Công văn số 2138/BTTTT-CVT ngày 03/6/2024 của Bộ Thông tin và Truyền thông về việc phối hợp tuyên truyền sử dụng ứng dụng i-Speed để nâng cao chất lượng dịch vụ di động 4G; Thực hiện Công văn số 3114/UBND-TH ngày 05/6/2024 của UBND tỉnh Đắk Nông về việc tuyên truyền sử dụng ứng dung i-Speed để nâng cao chất lượng dịch vụ di động 4G.

Ngày 02/4/2021, Cục Viễn thông và Trung tâm Internet Việt Nam đã khai trương ứng dụng i-Speed trên thiết bị di động để đo lường chất lượng trải nghiệm thực tế của người dùng (Quality of Experience –QoE). Công cụ i-Speed cho phép người sử dụng *(người dân/tổ chức/doanh nghiệp)* tự đo tốc độ, đánh giá chất lượng dịch vụ truy nhập Internet băng rộng mọi thời điểm, trên cơ sở dữ liệu thu thập được các doanh nghiệp sẽ đầu tư nâng cấp hạ tầng mạng để cung cấp chất lượng dịch vụ phù hợp với nhu cầu đáp ứng phát triển kinh tế số, chuyển đổi số của địa phương và trên toàn quốc.

Để dữ liệu về hiện trạng chất lượng dịch vụ truy nhập Internet băng rộng *(đặc biệt là dịch vụ truy nhập Internet băng rộng di động 4G)* được ngày càng hoàn thiện, phản ánh trung thực trải nghiệm người dùng và nâng cao chất lượng Internet, góp phần bảo vệ lợi ích của người sử dụng trên địa bàn tỉnh Đắk Nông, Sở Thông tin và Truyền thông đề nghị các cơ quan, đơn vị một số nội dung, cụ thể như sau:

1. Đề nghị các cơ quan, đơn vị, địa phương:

- Vận động công chức, viên chức, đoàn thanh niên, tổ công nghệ số cộng đồng chủ động cài đặt và sử dụng công cụ i-Speed *(trên điện thoại thông minh)*, đồng thời tham gia hướng dẫn người dân cài đặt và sử dụng công cụ i-Speed để đo lường, đánh giá chất lượng dịch vụ Internet di động 4G.

- Các cơ quan báo chí, truyền thông tổ chức tuyên truyền, vận động người dân cài đặt và sử dụng thường xuyên công cụ i-Speed để đo lường, đánh giá chất

991 /STTTT-BCVT *Đắk Nông, ngày <sub>24</sub> tháng 6 năm 2024* 

lượng dịch vụ truy nhập Internet băng rộng di động 4G bằng các tin, bài hoặc các hình thức tuyên truyền cụ thể khác, phù hợp với thực tế.

2. Các doanh nghiệp viễn thông:

- Yêu cầu nhân viên, người lao động chủ động cài đặt và sử dụng công cụ i-Speed; chủ động ứng dụng công cụ i-Speed để phục vụ công việc.

- Tham gia hướng dẫn khách hàng cài đặt và sử dụng công cụ i-Speed để đo lường, đánh giá chất lượng dịch vụ Internet băng rộng của đơn vị cung cấp.

3. Ứng dụng i-Speed hiện đang được cung cấp trên hai nền tảng kho ứng dụng của App Store *(điện thoại dùng IOS)* và CH play *(điện thoại dùng Android)* với tên gọi là i-Speed by VNNIC. Kết quả đo kiểm trên địa bàn tỉnh hàng tháng sẽ được công bố trên website https://speedtest.vn cũng như các phương tiện truyền thông để người sử dụng Internet tham khảo, lưa chọn dịch vụ phù hợp *(có Phụ lục hướng dẫn cài đặt và sử dụng tại phụ lục gửi kèm)*.

Sở Thông tin và Truyền thông đề nghị Quý cơ quan, đơn vị quan tâm, triển khai thực hiện; gửi báo cáo kết quả thực hiện việc cài đặt và sử dụng công cụ i-Speed của cơ quan, đơn vị bằng văn bản về Sở Thông tin và Truyền thông **trước ngày 10/7/2024** để tổng hợp báo cáo Bộ Thông tin và Truyền thông./.

*(Thông tin chi tiết liên hệ Đ/c: Hoàng Văn Đức – Chuyên viên Phòng Bưu chính Viễn thông, Sở Thông tin và Truyền thông; SĐT: 0914.579797, email: duchv.stttt@daknong.gov.vn).*

#### *Nơi nhận:*

- Như trên;
- $-LBND$  tỉnh  $(b/c)$ ;
- Cục Viễn thông;
- Ban Giám đốc;
- Các phòng, Trung tâm thuộc Sở (t/h);
- Lưu: VT, BCVT (Đ).

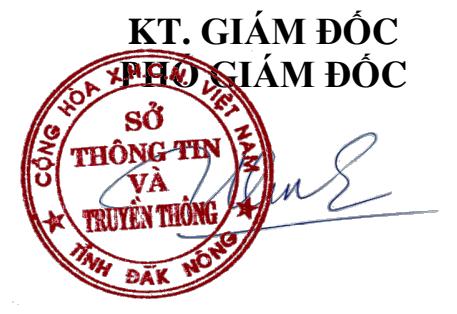

**Đoàn Ngọc Vinh**

# **PHỤ LỤC 1 HƯỚNG DẪN CÀI ĐẶT ỨNG DỤNG i-SPEED**

# *1. Cài đặt mềm từ mã QR code*

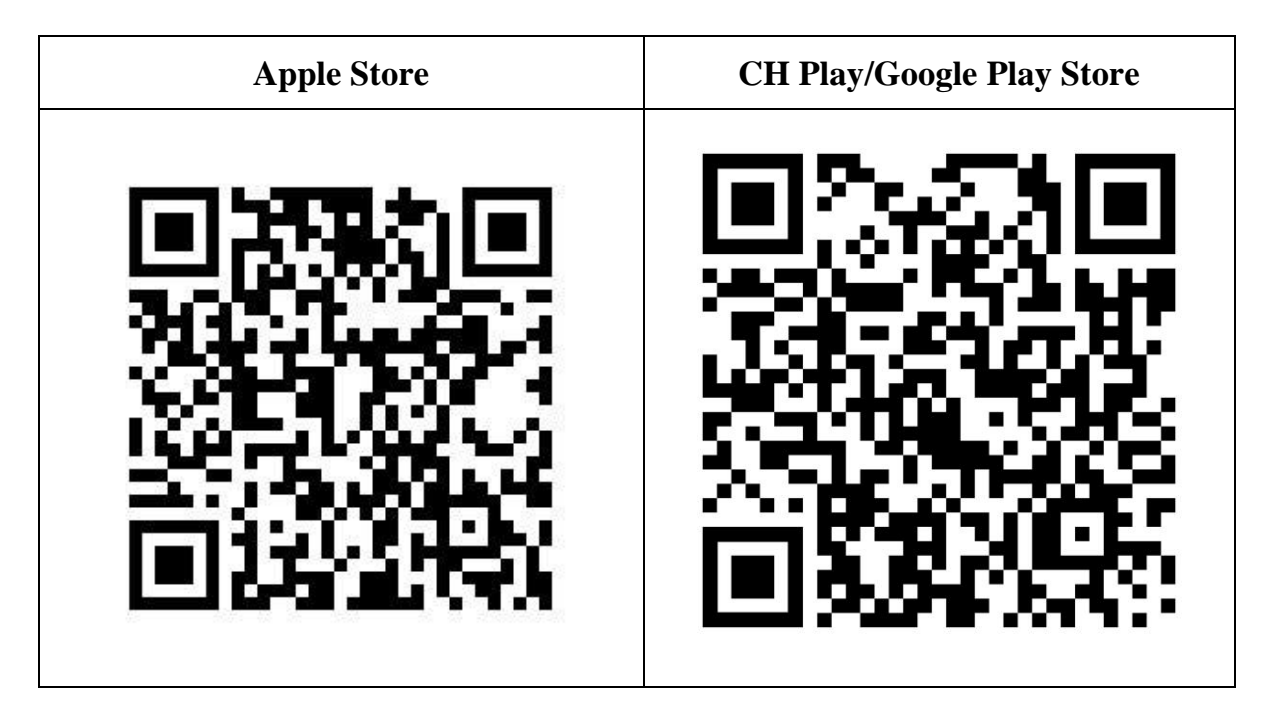

*2. Cài đặt phần mềm i-Speed by VNNIC từ kho ứng dụng (Store)*

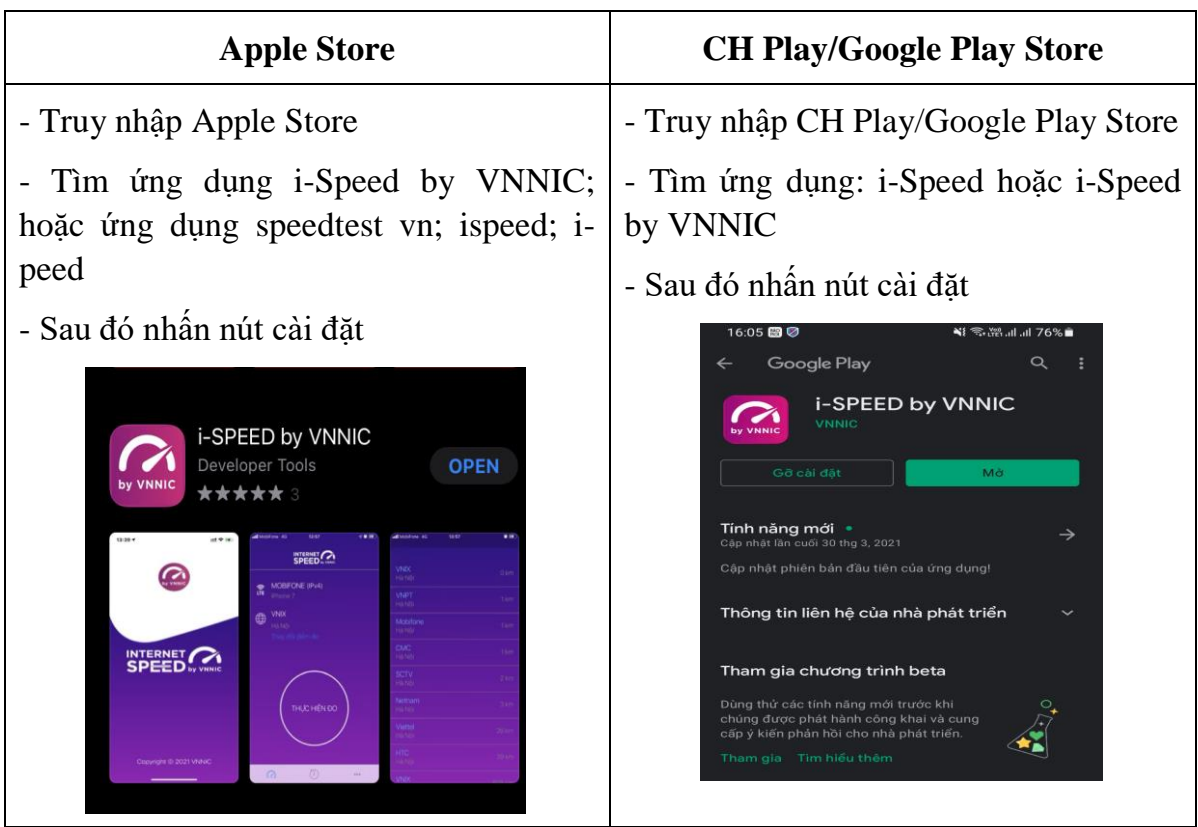

## **PHỤ LỤC 2 HƯỚNG DẪN SỬ DỤNG ỨNG DỤNG i-SPEED**

## **i-Speed gồm 4 tính năng chính:**

- o Kiểm tra tốc độ Internet với độ tin cậy và bảo mật cao.
- o Theo dõi lịch sử kiểm tra tốc độ mạng.
- o Hỗ trợ nhiều điểm đo trên toàn quốc giúp đo tốc độ mạng chính xác hơn.
- o Xem được thông tin thiết bị mạng, vị trí đo chi tiết, nhà mạng, địa chỉ  $IPv4/v6...$

# **CÁC BƯỚC THAO TÁC SỬ DỤNG ỨNG DỤNG I-SPEED**

**Bước 1. Cài đặt ứng dụng i-Speed theo hướng dẫn tại Phụ lục 1**

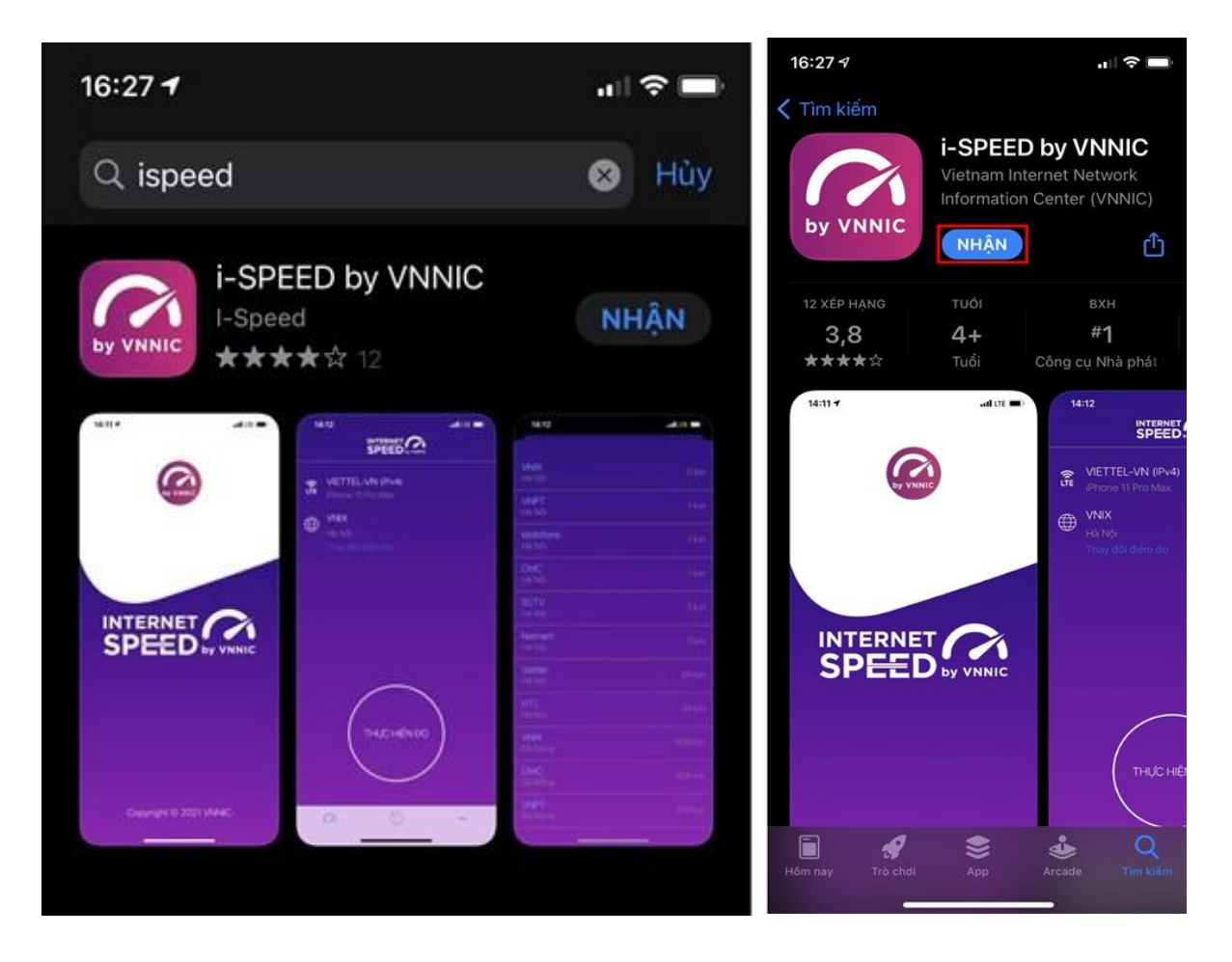

**Bước 2. Mở ứng dụng i-Speed, sau đó thực hiện các thao tác:**

*- Cho phép quyền truy cập vị trí của ứng dụng:* Cho phép một lần; hoặc cho phép khi dùng ứng dụng; hoặc từ chối.

*- Chọn "Thay đổi điểm đo":* Chọn server điểm đo của hệ thống; lựa chọn điểm đo gần với bạn nhất để có kết quả đo chính xác nhất.

*- Chọn "Thực hiện đo"* để bắt đầu.

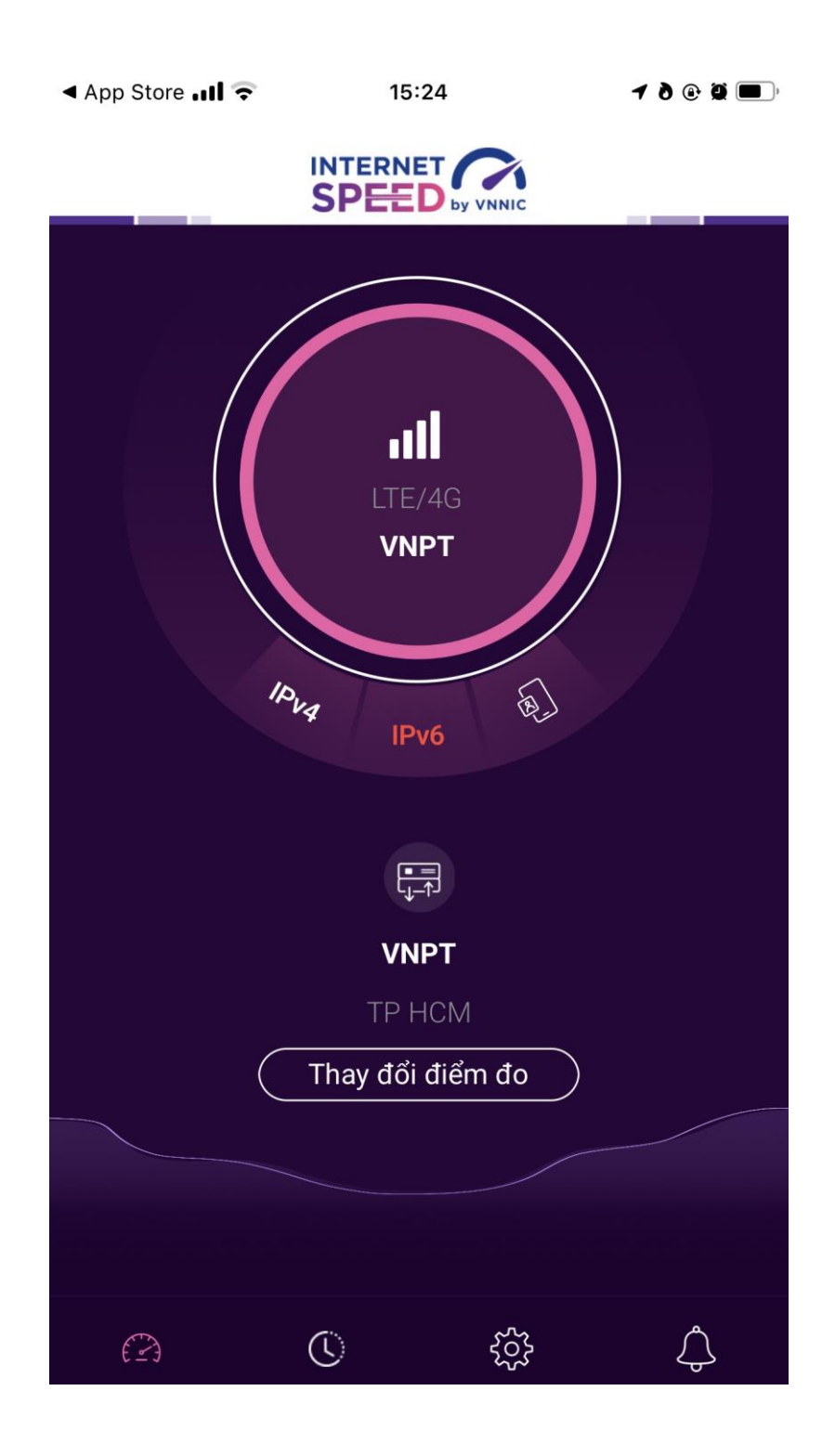

## **Bước 3. Kết quả đo**

- Ping, Jitter: Tham số thể hiện độ trễ truy cập.

- Download: Tốc độ tải xuống.

- Upload: Tốc độ tải lên.

- Sau khi xem chi tiết các kết quả đo, người dùng chia sẻ kết quả đo về Ứng dụng qua các mạng xã hội, nền tảng tin nhắn trên Internet (OTT), ...

- Người dùng tham khảo kết quả đo để so sánh chất lượng dịch vụ thực tế và hợp đồng cung cấp dịch vụ của doanh nghiệp, từ đó có thể có các yêu cầu phù hợp với đơn vị cung cấp dịch vụ.

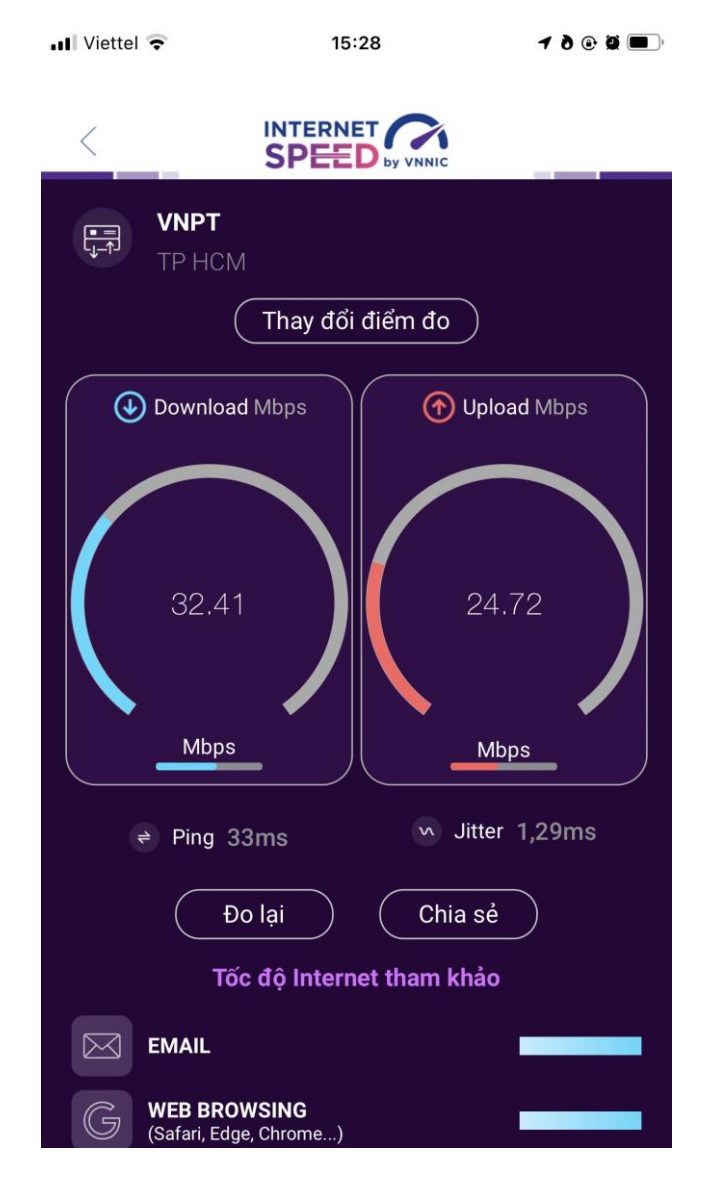

## **Bước 4. Nút "Lịch sử đo"**

Người dùng xem dữ liệu lưu lại lịch sử đo tốc độ từ khi bắt đầu sử dụng ứng dụng.

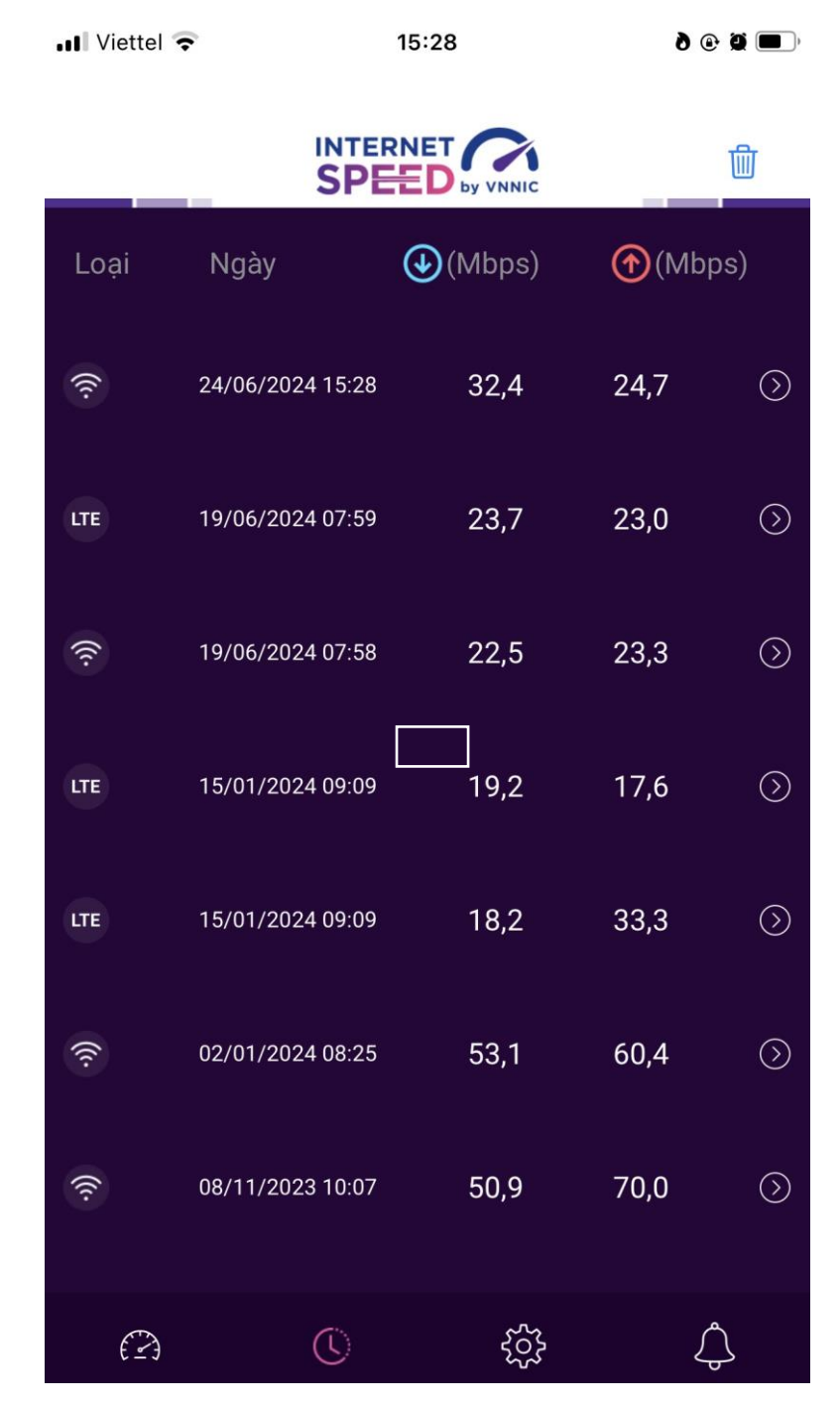

### **Bước 5. Nút bánh răng/Chuông**

Người dùng chọn xem các nội dung: Giới thiệu, điều khoản sử dụng; Các thông số đo; Liên hệ; Phiên bản, cập nhật và Thông báo của ứng dụng.

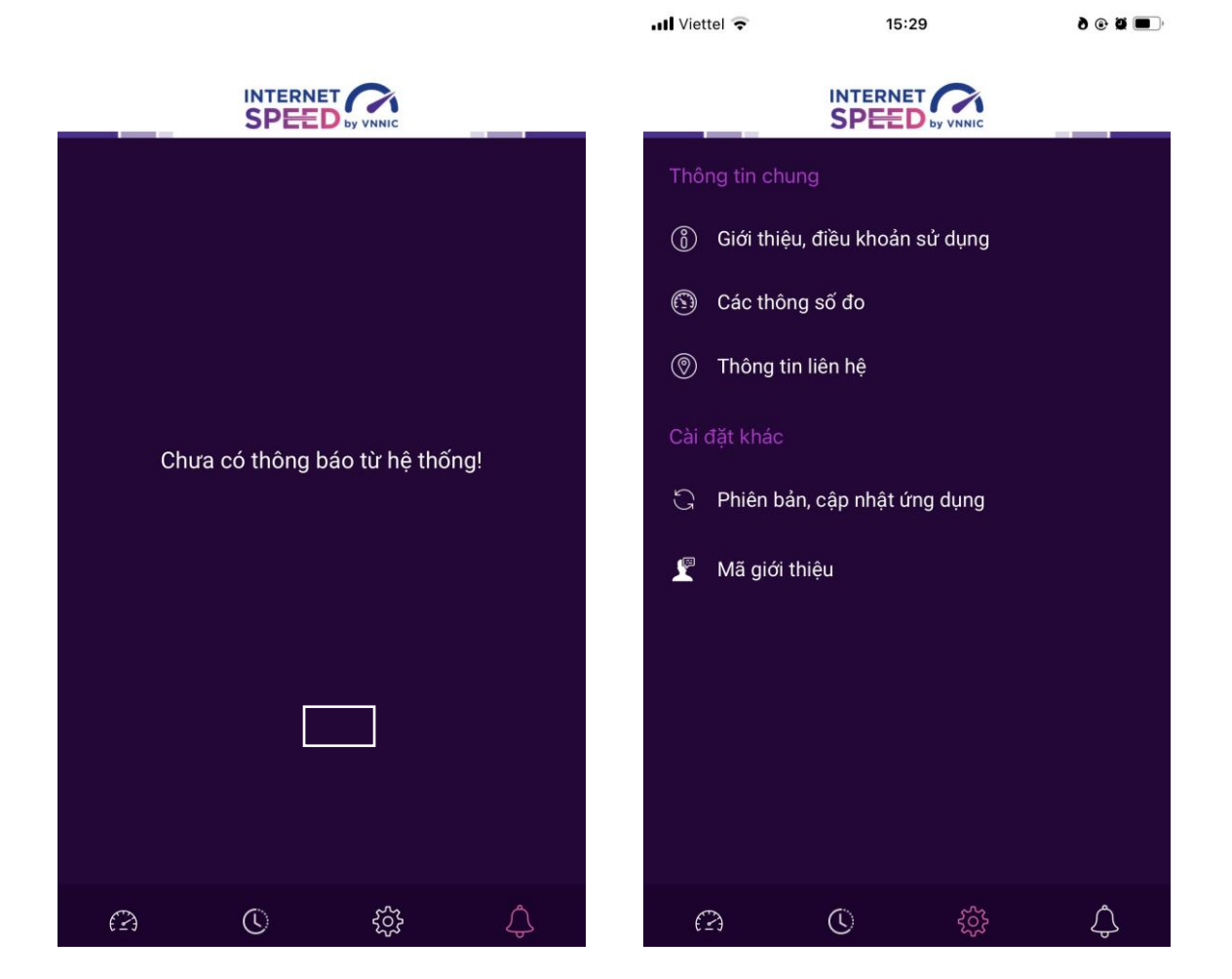